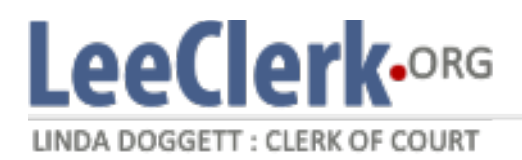

# *¿Qué es Zoom?*

Zoom es una herramienta de conferencia web que permite reuniones de video y audio.

## *¿Por qué Zoom?*

Zoom está siendo utilizado actualmente por los tribunales para garantizar que el público aún pueda asistir a sus sesiones judiciales mientras se adhiere al distanciamiento social y mitiga la propagación de COVID-19.

## *¿Cómo acceder a su reunión de Zoom?*

A. Use la Aplicación Zoom en un Dispositivo Móvil

- 1. Descargue la aplicación Zoom Cloud Meeting de la tienda de aplicaciones de sus dispositivos
- 2. Seleccione " Join a Meeting"
- 3. Ingrese la ID de la reunión y su nombre y apellido completo a continuación
- 4. Seleccione "Join"
- 5. Ingrese la contraseña

*Nota: La identificación y la contraseña de la reunión se encuentran en su aviso de corte*

#### B. Use Zoom en una PC o Mac

- 1. Inicie sesión en<https://zoom.us/join>
- 2. Ingrese el ID de la reunión
- 1. Seleccione "Download and run Zoom" o "Join from your browser"
- 3. Ingrese su nombre y apellido completo y seleccione "Join"
- 4. Ingrese la contraseña

*Nota: La identificación y la contraseña de la reunión se encuentran en su aviso de corte*

### C. Marque en Zoom telefónicamente

- 1. Llame al número de teléfono proporcionado (786-635-1003)
- 2. Ingrese el ID de la reunión y presione #
- 3. Ingrese el ID del participante si se le proporcionó. Si no, presione #
- 4. Ingrese la contraseña
- 5. Presione \*6 para dejar de silenciar cuando su nombre sea llamado

*Nota: La identificación y la contraseña de la reunión se encuentran en su aviso de corte*

### *¿Aún tienes preguntas?*

Por favor, contáctenos al 239-533-5000 para obtener más ayuda.

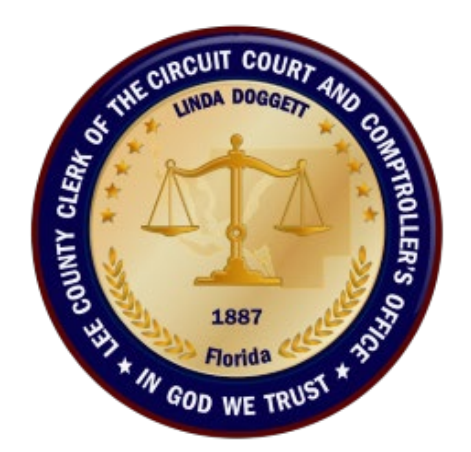